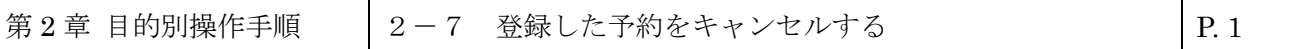

## **2-7 登録した予約をキャンセルする**

本章は登録済みの予約情報/eAWB 情報をキャンセルする手順を説明します。本章は以下で構成されています。

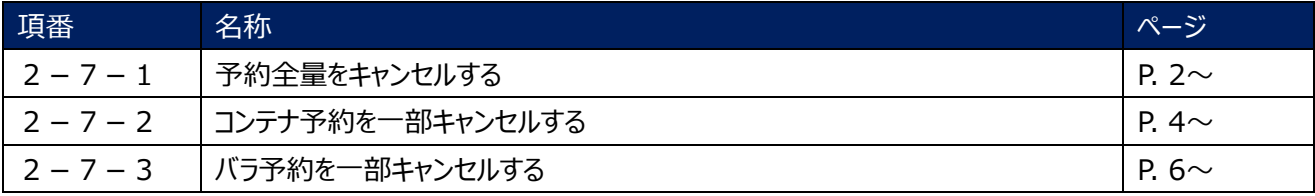

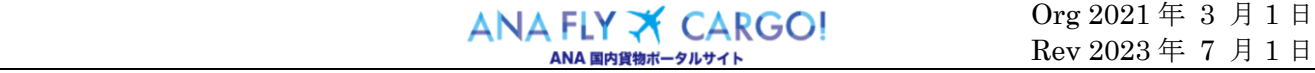

## **2-7-1 予約全量をキャンセルする**

本項では予約全量をキャンセルする手順を説明します。

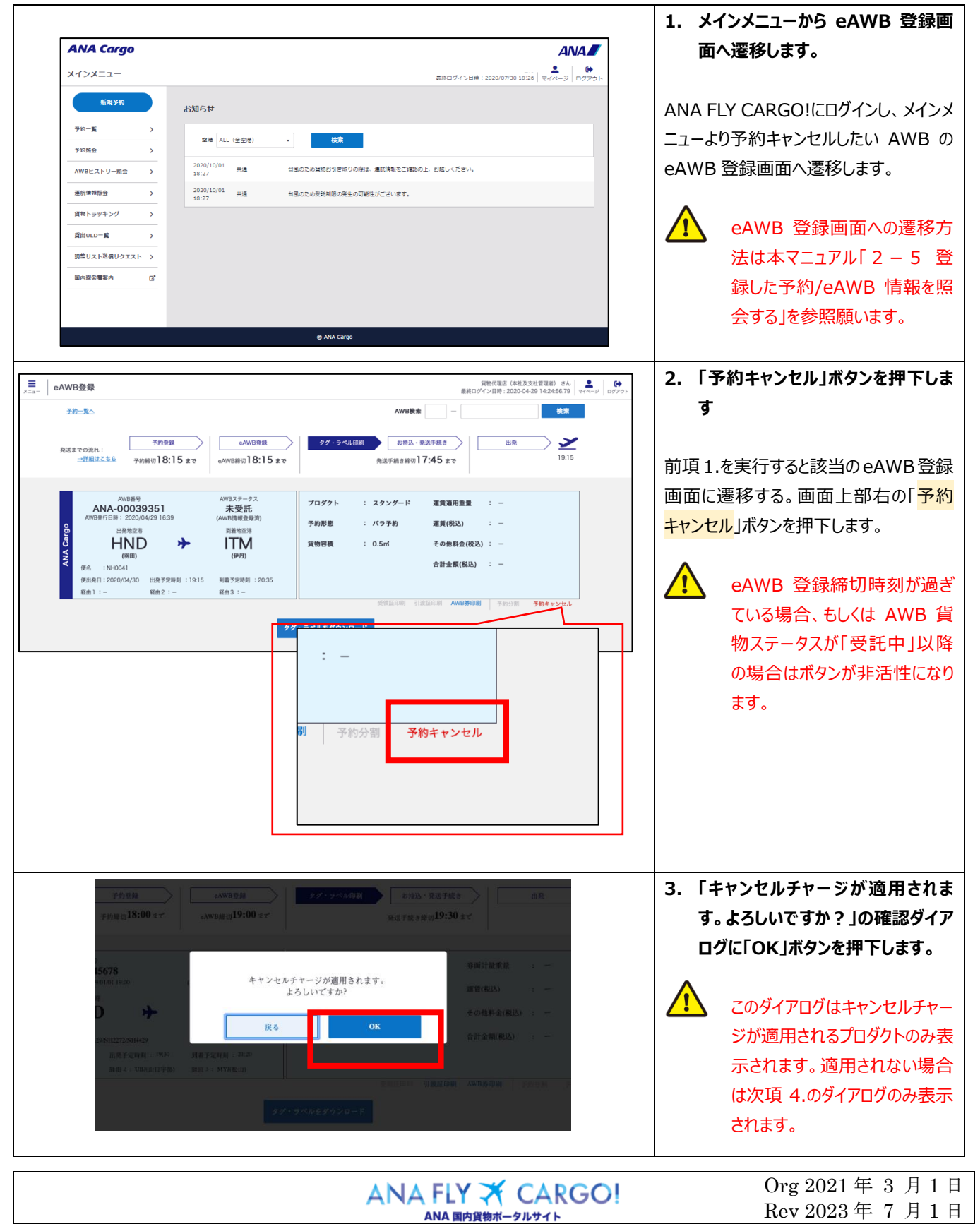

2 $\overline{\phantom{a}}$ 7

2 $\overline{\phantom{a}}$ 7 $\overline{\phantom{a}}$ 1

予約全量をキャンセルする

登録した予約をキャンセルする

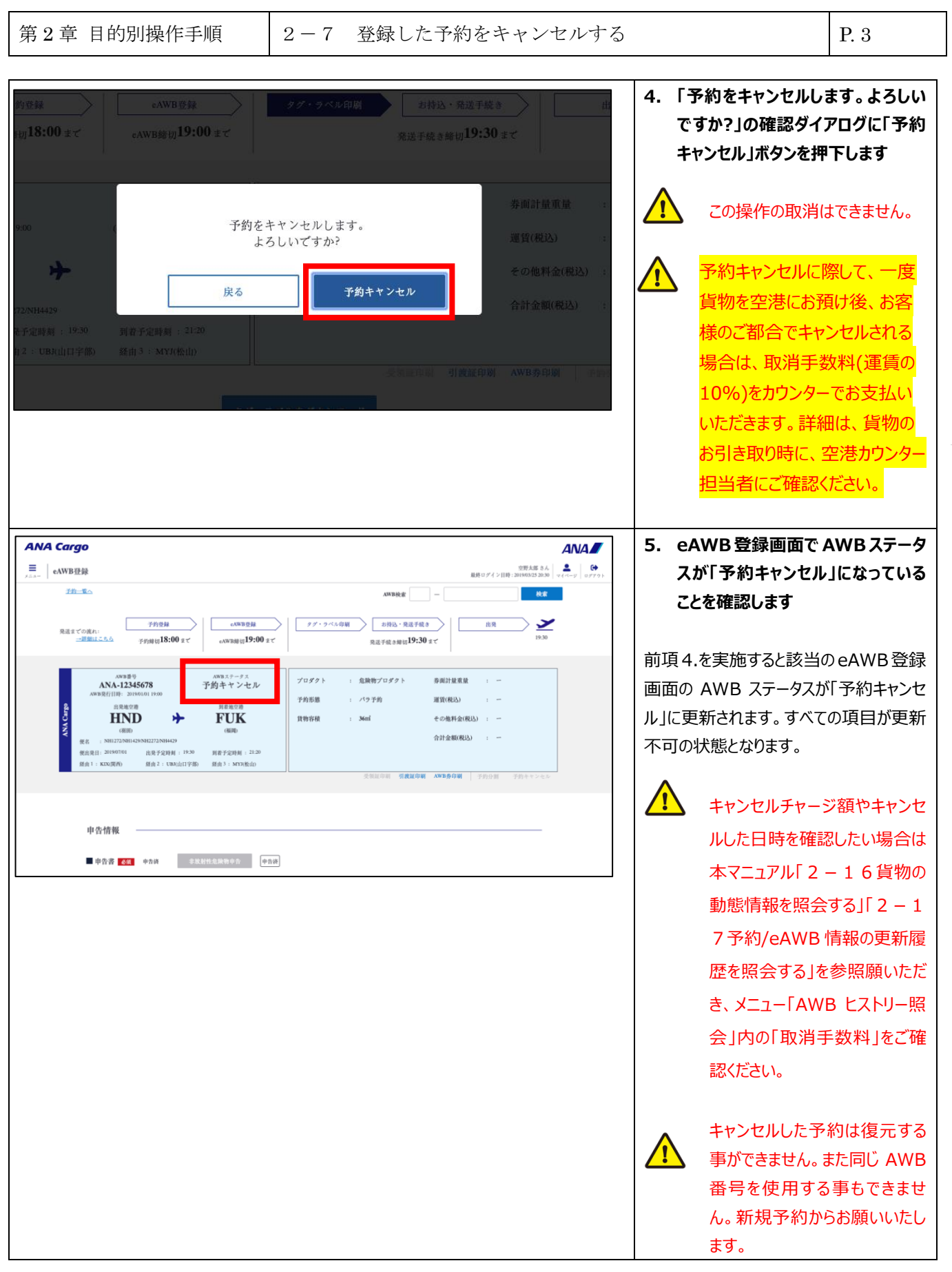

ANA FLY X CARGO!

2 ―

7 登録した予約をキャンセルする

2 ―

7<br>|

1 予約全量をキャンセルする

## **2-7-2 コンテナ予約を一部キャンセルする**

本項ではコンテナ予約の一部をキャンセルする手順を説明します。

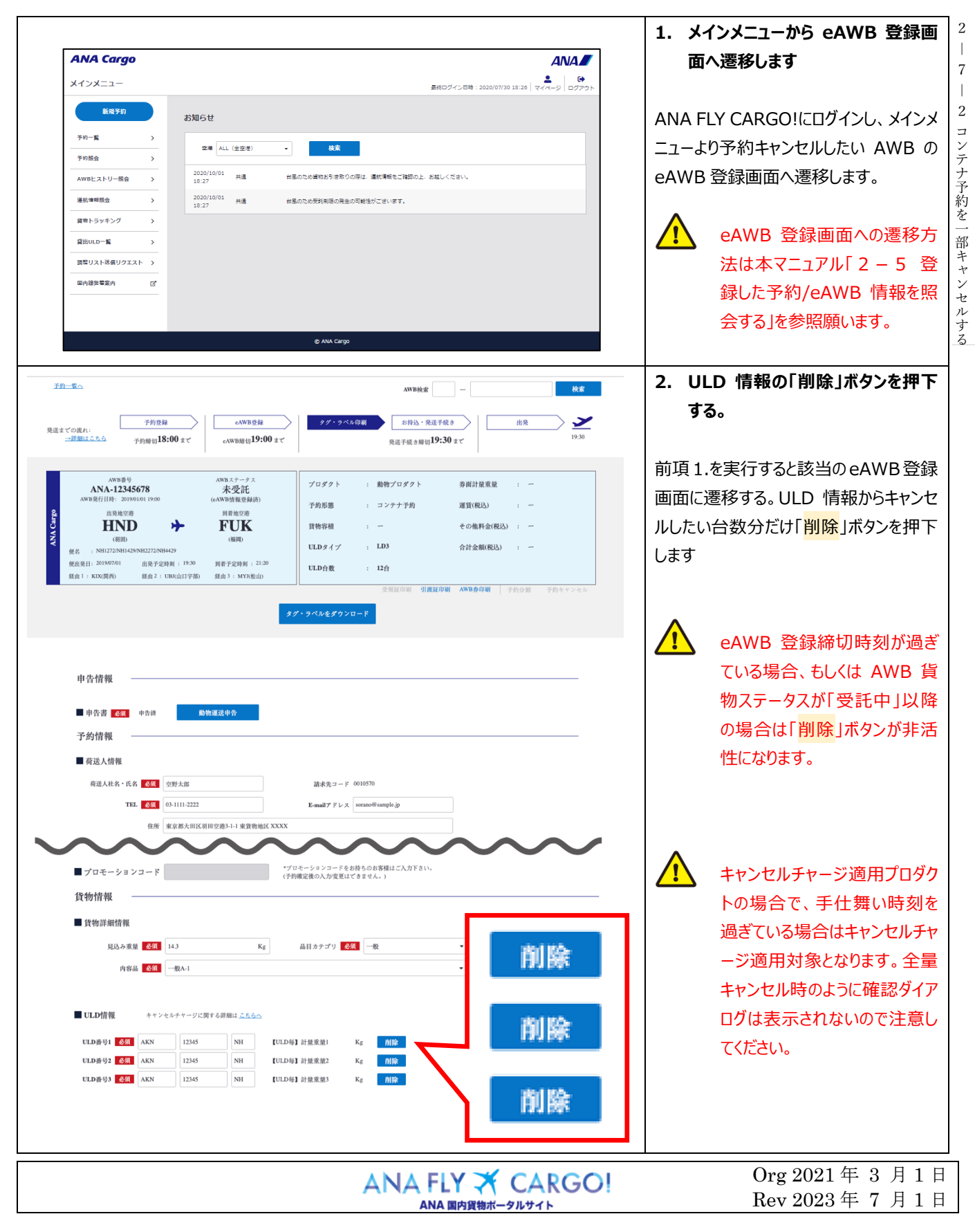

第2章 目的別操作手順 | 2-7 登録した予約をキャンセルする | P.5

2 ―

7 登録した予約をキャンセルする

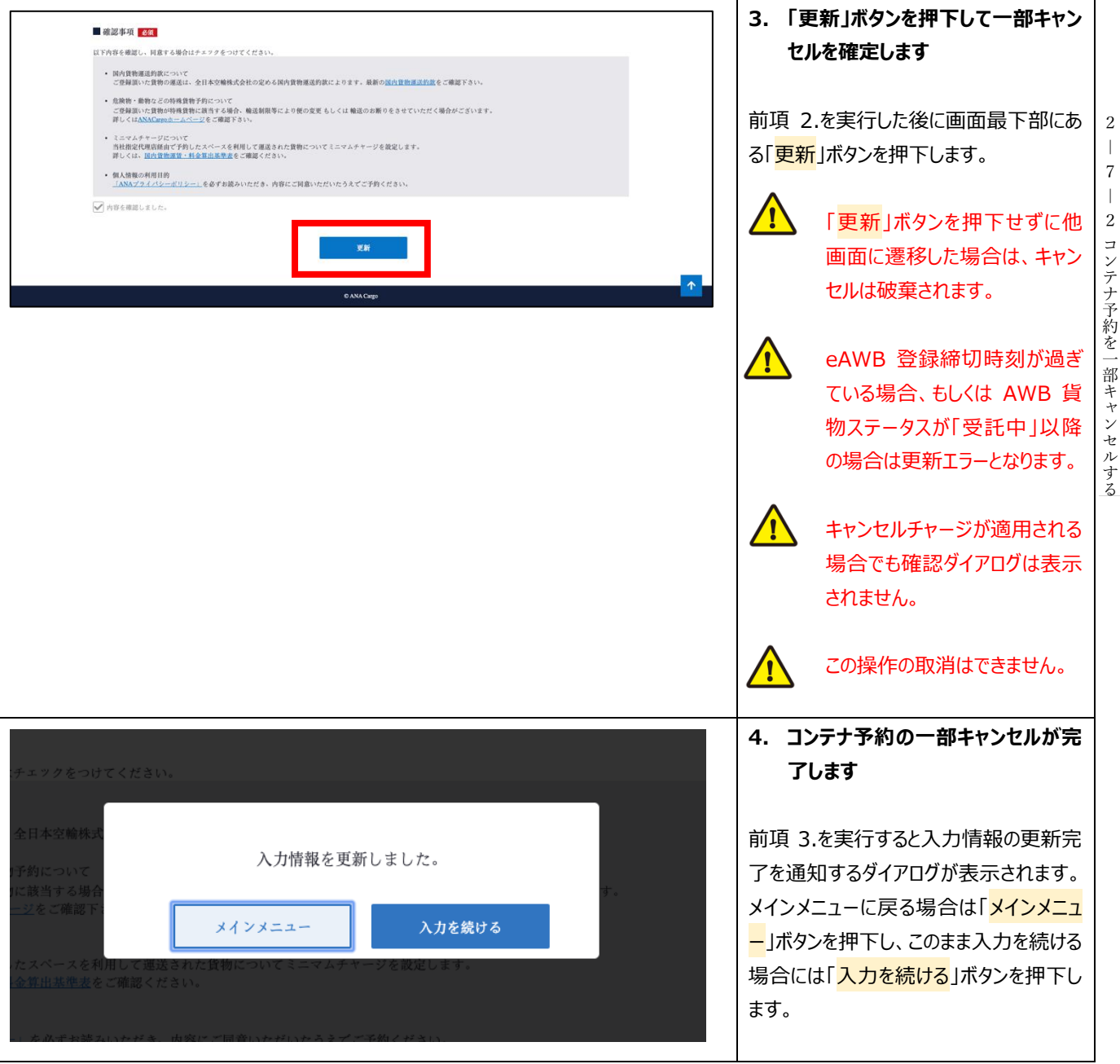

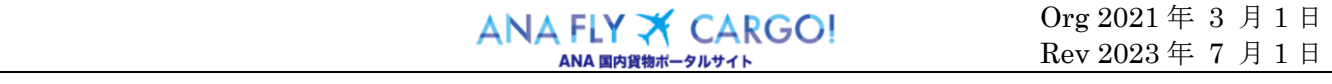

2  $\overline{\phantom{a}}$ 7

登録した予約をキャンセルする

Rev 2023 年 7 月 1 日

## **2-7-3 バラ予約を一部キャンセルする**

本項ではバラ予約の一部をキャンセルする手順を説明します。

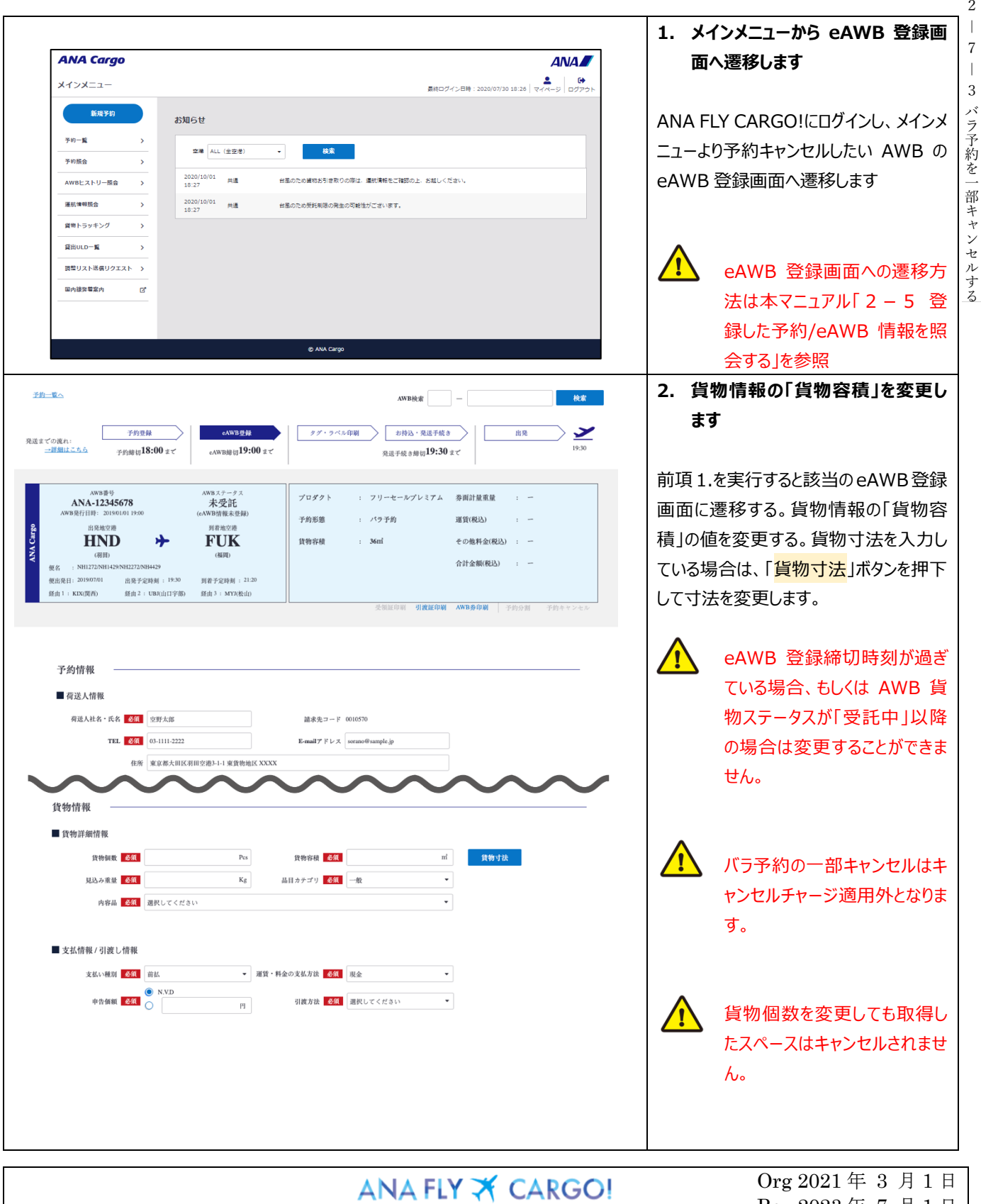

ANA 国内貨物ポータルサイト

第2章 目的別操作手順 | 2-7 登録した予約をキャンセルする | P. 7

2 ―

7 登録した予約をキャンセルする

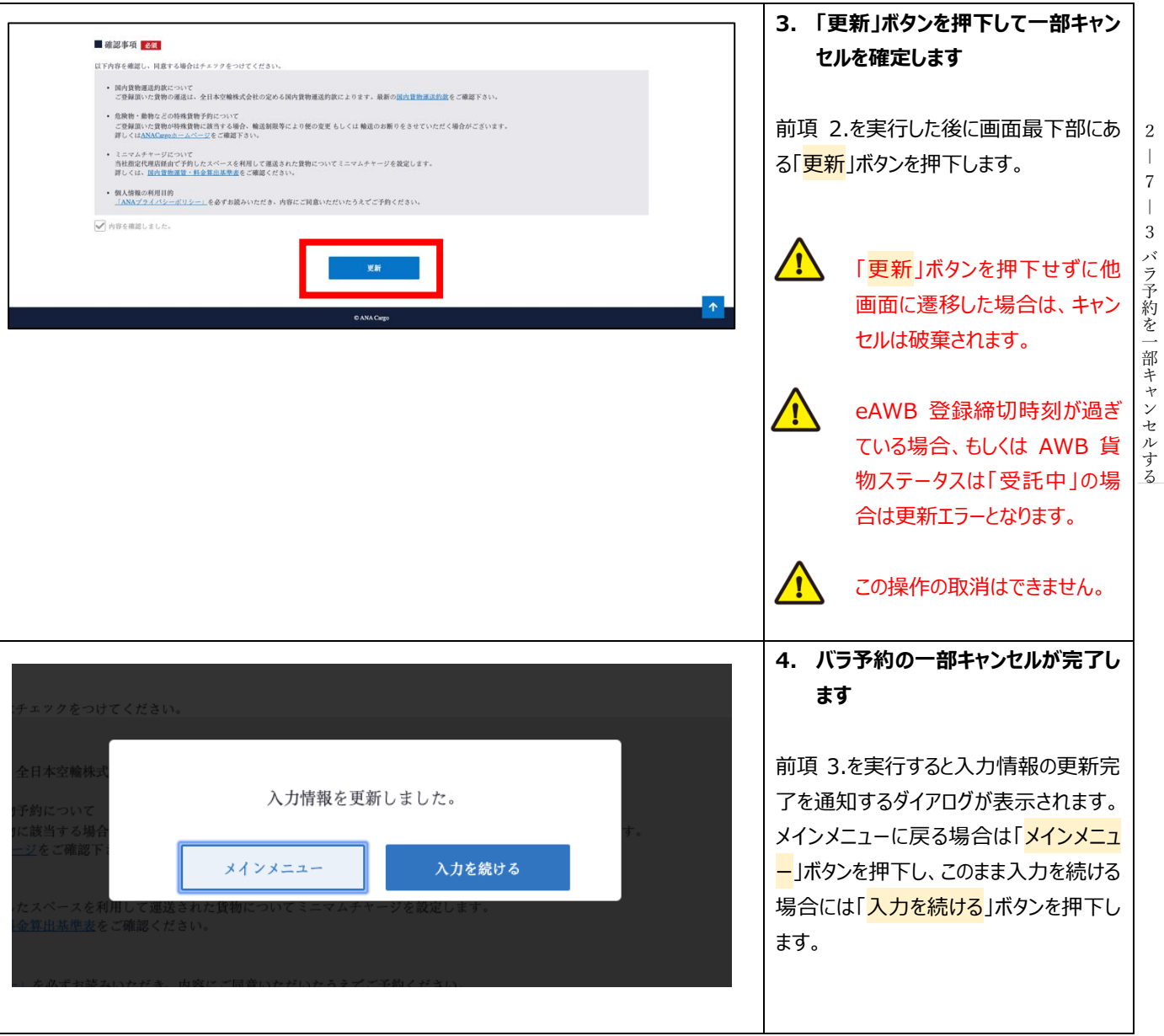

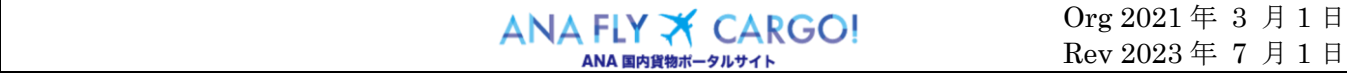